## **ADVISING QUICK HELP GUIDE**

# **Textbooks**

### **owens.edu/bookstore | (859) 209-6958**

#### **How do I find what textbooks I need for my courses?**

- In the Registration card of your Ozone account, click Class Schedule by Semester. After selecting the semester date, scroll to the bottom of the page and select the *Purchase books from the online* bookstore button.
- On the Class Schedule Search, click the *Find Books* link for a specific course.
- On the eCampus website, select Shop by Schedule or Shop by Courses.
- You can view the eCampus textbook purchasing guide [here.](https://simages.ecampus.com/images/s/email/2019/express/how-to-order-guide-multimenu.pdf)

#### **When should I order my textbooks?**

• Closer to the start of the semester (check with your professor before the semester starts).

#### **When do book vouchers become available?**

- Book vouchers become available about 3 weeks prior to the semester starting and continue until about 3 weeks into the semester.
- Book vouchers are only available if you have enough financial aid to cover your full tuition they are not separate or additional aid.
- **• Check with your Student Financial Services advisor about book voucher amounts and availability.**

#### **How do I use a book voucher on eCampus?**

- When checking out on the eCampus website, type in your OCID number instead of a credit/debit number.
- Book vouchers are available to view in Ozone (click the active messages link on your *Financial Aid* Summary card)- when you go to the bookstore website, you'll see the book voucher available as a method of payment.

#### **How do I return rented textbooks?**

- Owens Community College **does not** have a drop-off location for rental book returns.
- All rentals must be shipped back directly to eCampus or the retailer you originally rented them from (Amazon, Chegg, etc.). Please contact eCampus directly at (859) 209-6958 for any questions or concerns regarding returning rented course materials to them.

#### **Where can I purchase supplies (non-books) that I might need?**

• Supplies are readily available on the eCampus website: owens. ecampus.com. On the home page, click on the Supplies link at the top of the page or enter "Supplies" in the search box.

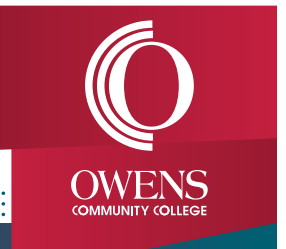

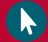